Министерство образования и науки Российской Федерации Федеральное бюджетное государственное образовательное учреждение высшего образования «Оренбургский государственный университет» Химико-биологический факультет Кафедра биохимии и микробиологии

#### Обработка результатов гель-электрофореза

20η

*Лабораторная работа №6 по «Генетике микроорганизмов»*

Давыдова Ольга Константиновна, к.б.н., доцент

#### План:

▪ Анализ результатов гель-электрофореза ▪ Программное обеспечение для анализа и обработки изображений  $\blacksquare$  Программный комплекс ImageJ

## Анализ результатов гель-электрофореза

- Можно выделить три основных метода детекции результатов электрофореза:
	- При *визуальном* методе гель просматривают непосредственно в УФ, субъективно оценивая результат
	- При *фотографическом* методе полученный гель фотографируют, проводя дальнейшую диагностику по фотоснимкам

▪ При *цифровом* методе изображения гелей получают с помощью цифрового фотоаппарата с последующим вводом в компьютер. Метод позволяет получать изображения в реальном времени, использовать цифровую обработку изображений, а также автоматизировать процесс определения количественных показателей (напр., количество и размер ДНК в полосе свечения) и диагностики, осуществлять ведение базы данных

### Анализ результатов гель-электрофореза

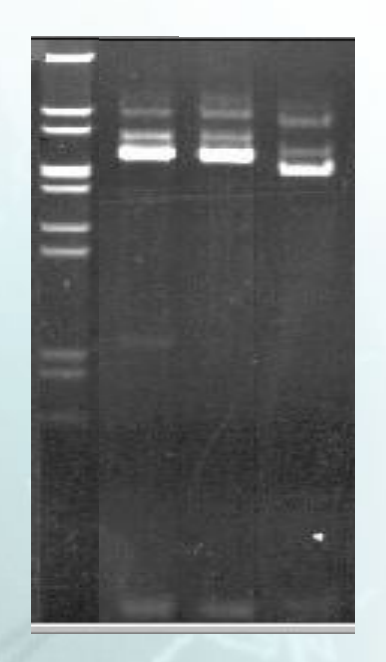

Чувствительность фотографического и цифрового метода детекции сопоставимы и составляют 0,1-1 нг ДНК при окрашивании ЭБ

## Пакеты бесплатного программного обеспечения

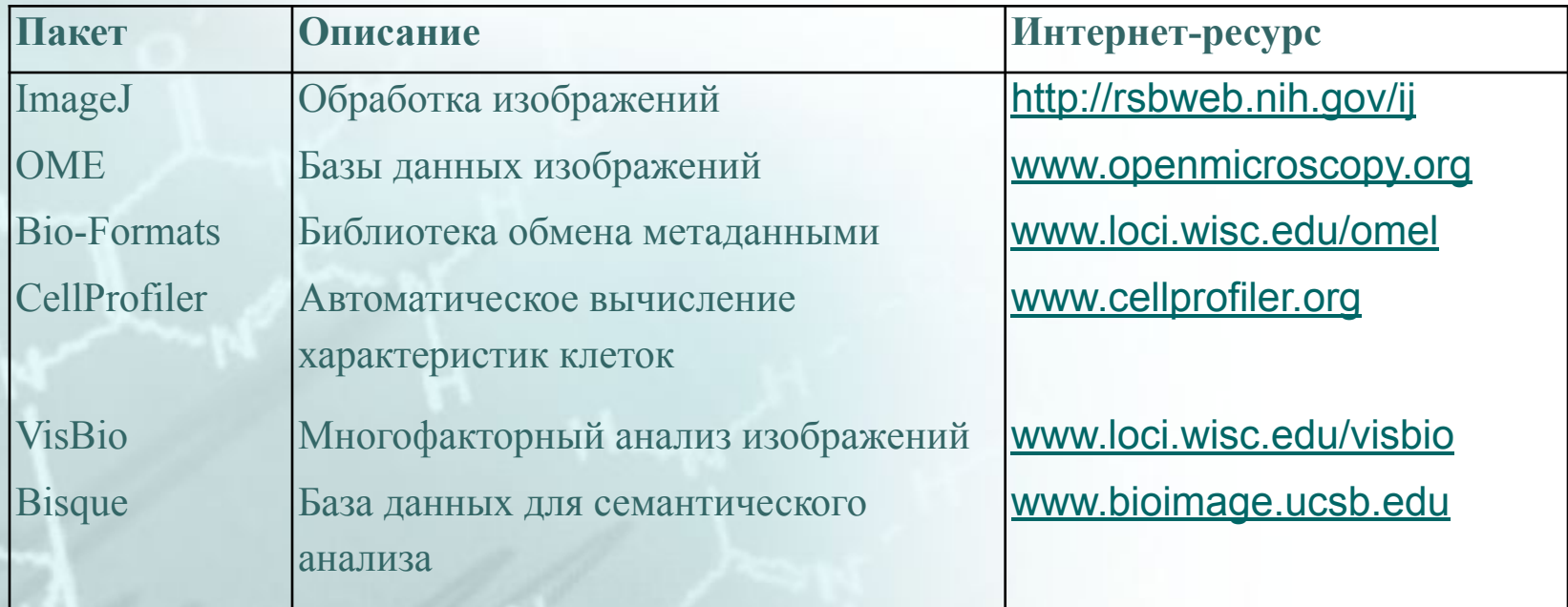

# Программный комплекс ImageJ

**• Программа ImageJ представляет собой графический редактор, позволяющий** производить анализ изображений.

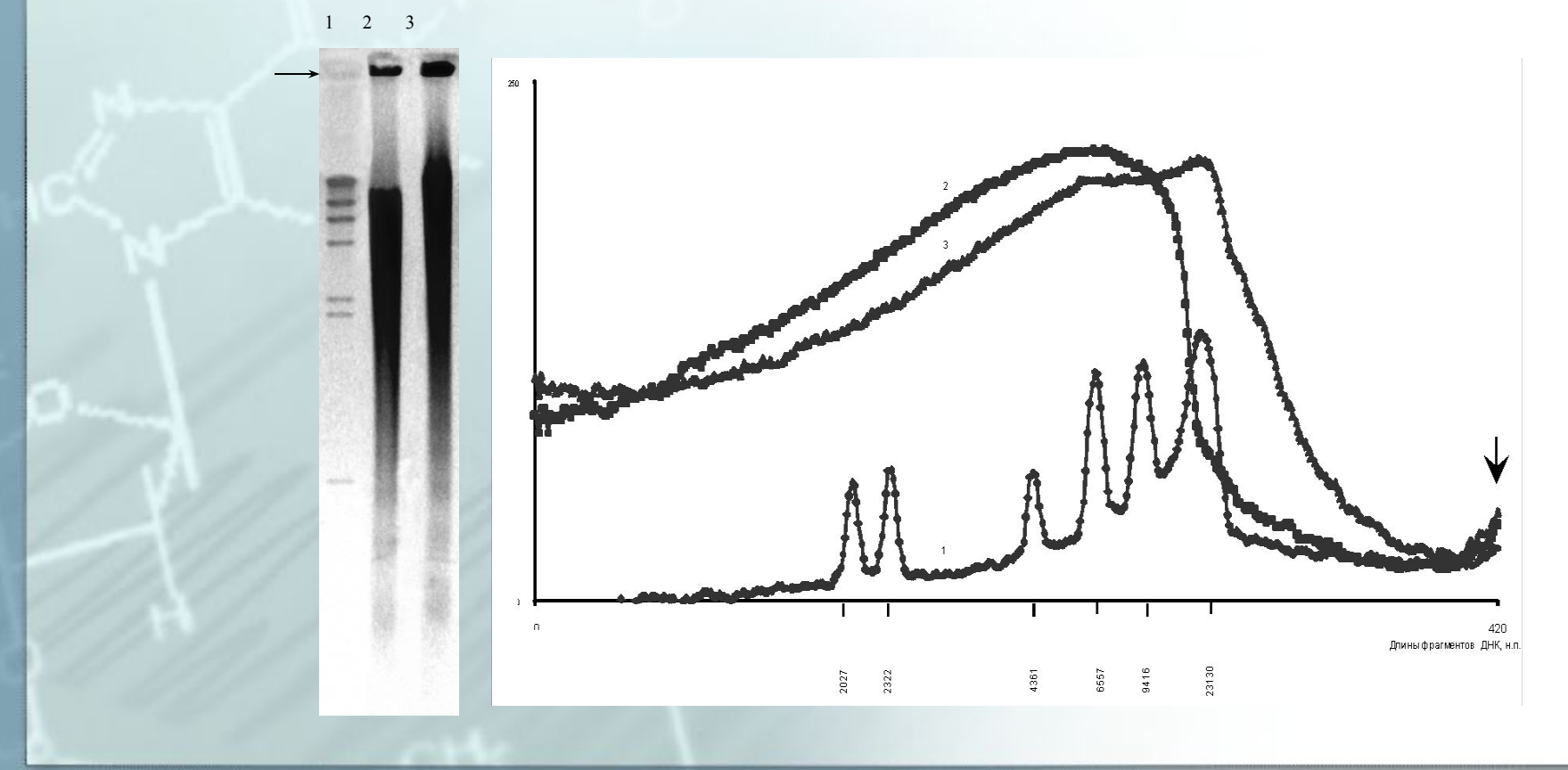

## Программный комплекс ImageJ

- ImageJ позволяет отображать, редактировать, анализировать, обрабатывать, сохранять и печатать 8-битные, 16-битные и 32-битные изображения
- Комплекс может читать многие форматы изображений, такие как TIFF, PNG, GIF, JPEG, BMP, DICOM, FITS
- В ImageJ можно вычислять площади, статистические показатели пиксельных значений различных выделенных областей интереса на изображениях, которые выделены вручную. Он может создавать гистограммы плотности и рисовать профили линий.

Комплекс позволяет производить различные геометрические преобразования, такие как масштабирование, поворот или отражение

## Основное окно программы ImageJ

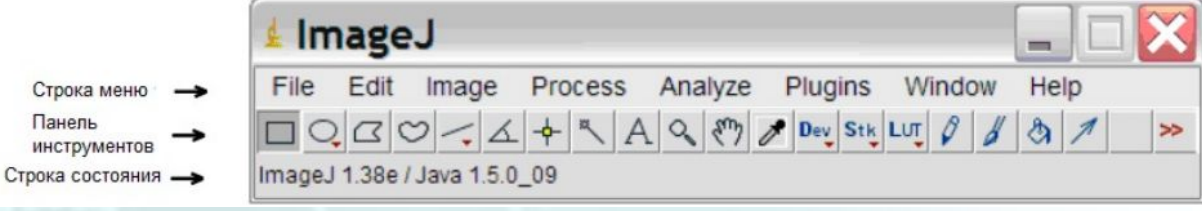

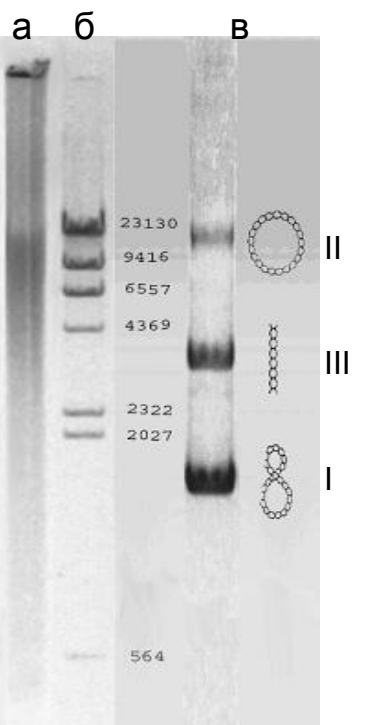

Изображение электрофоретической подвижности препаратов ДНК: а) высокополимерной линейной ДНК, выделенной из молок лосося (ICN); б) ДНК фага  $\lambda$ , расщепленной эндонуклеазой Hind III на линейные фрагменты с фиксированной длиной; в) плазмидной ДНК pUC19

#### Возможности программы

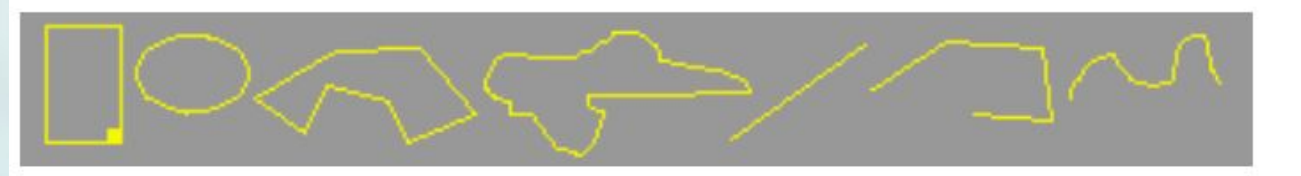

#### Примеры выделений

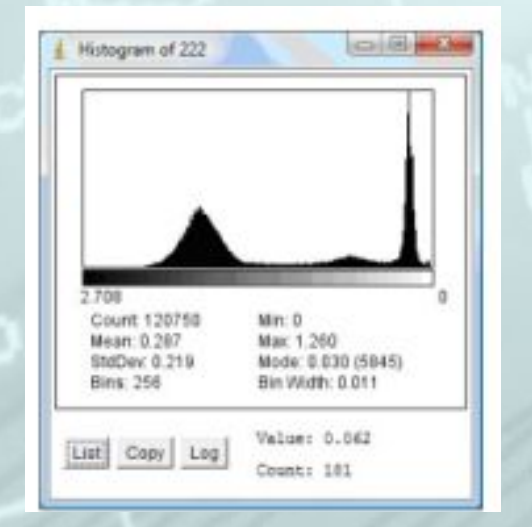

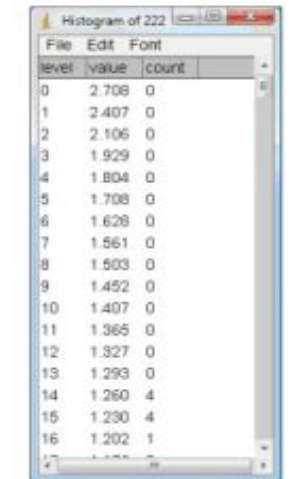

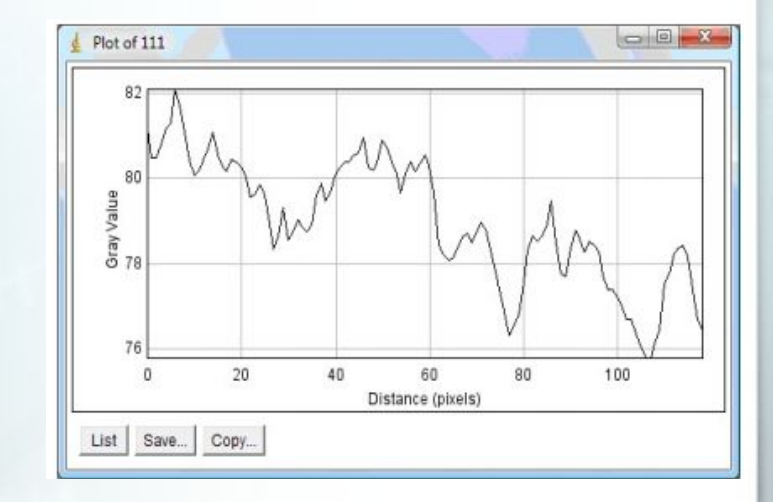

#### Гистограмма изображения Гистограмма изображения в табличном представлении

#### График профиля

### Электронные ресурсы

Сообщество разработчиков и пользователей ImageJ http://www.imagej.ru

> Свободная интернет-энциклопедия https://ru.wikipedia.org/wiki/ImageJ

Обзор программы imagej - bioinformatix.ru - портал по биоинформатике, имейджингу и биософту http://www.bioinformatix.ru/analiz-izobrazheniy-imaging-/imagej.h tml